## **COM PRESENTAR UNA INSTÀNCIA TELEMÀTICA**

Accediu al web municipal [www.corberadellobregat.cat](http://www.corberadellobregat.cat/) i aneu a tràmits per internet:

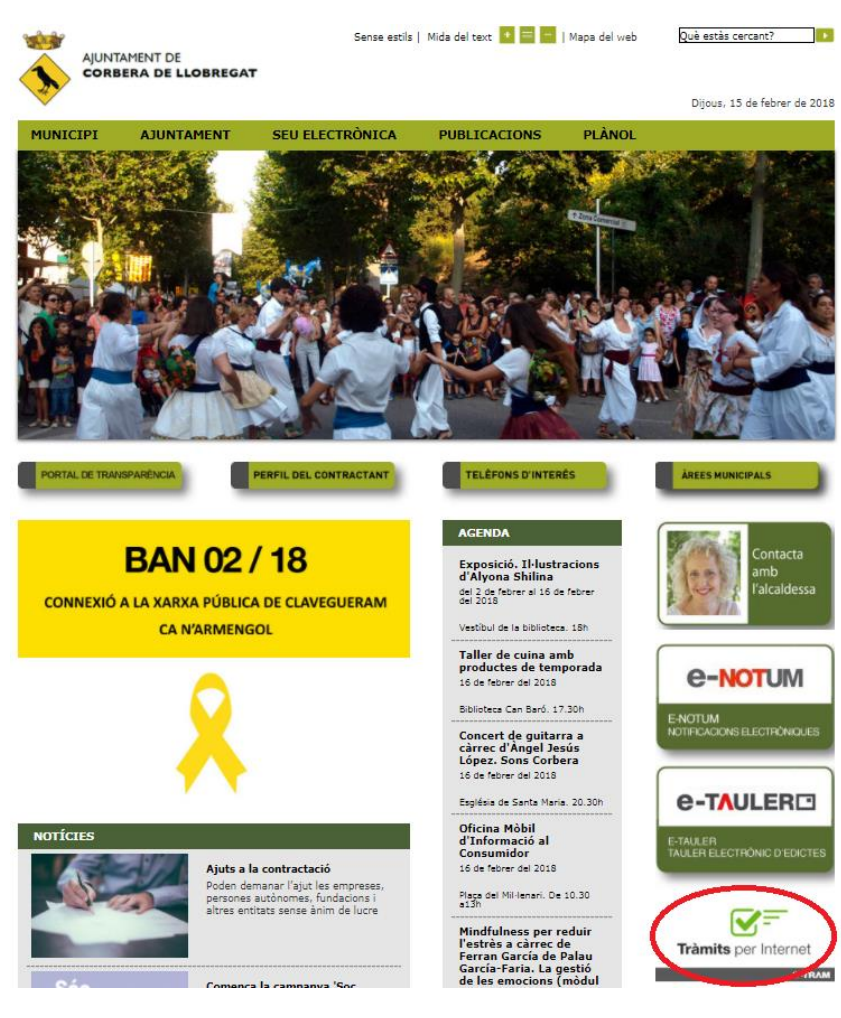

# **Seleccioneu el tràmit d'instància genèrica**

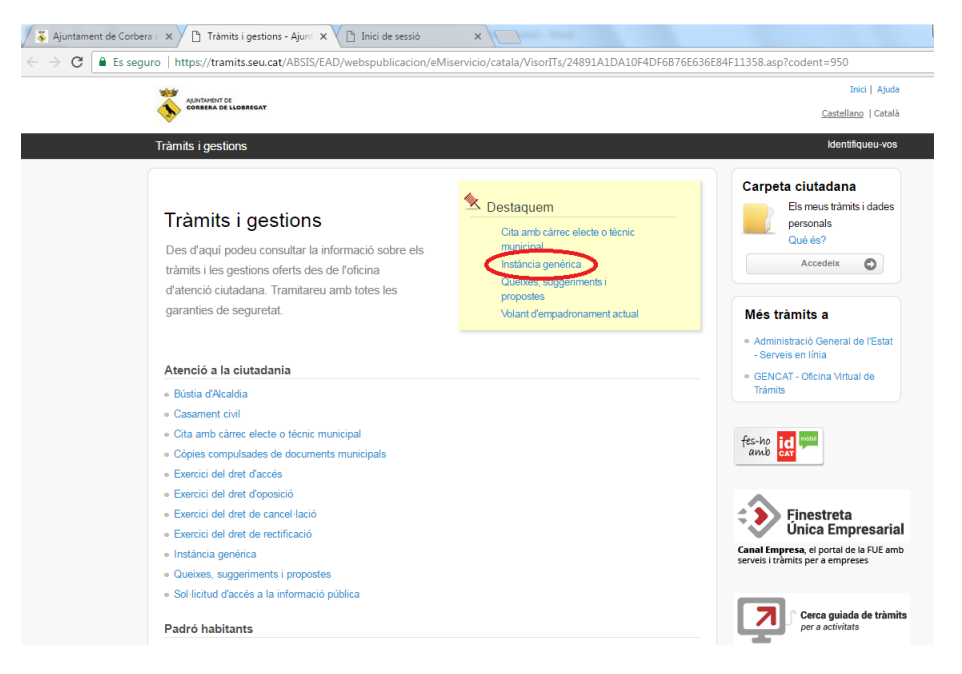

## Cliqueu l'opció "Empleneu la sol·licitud"

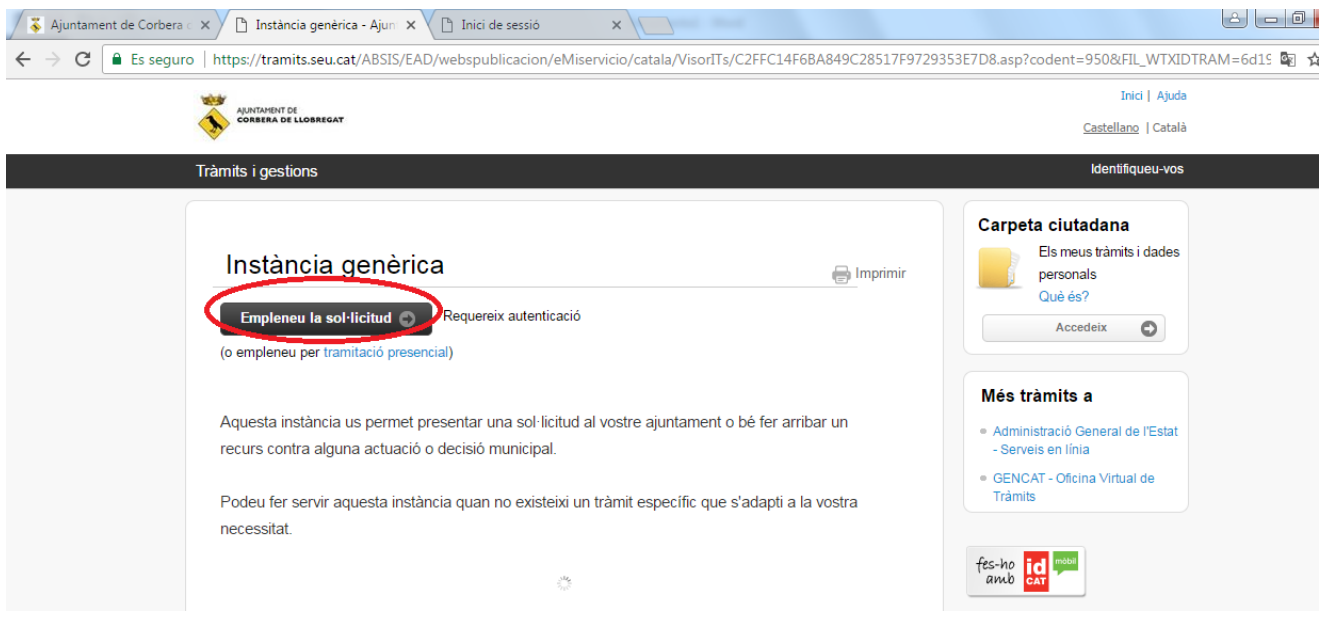

Us apareixerà aquesta pantalla:

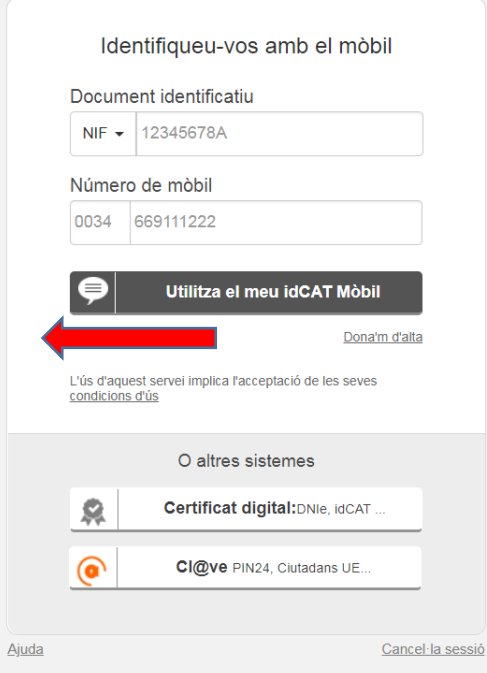

Aquí podeu escollir com identificar-vos:

- $\checkmark$  Certificat digital: DNIe, IdCAT, Tcat, o altres certificats admesos
- Cl@ve
- IdCAT mòbil: Si no teniu cap certificat digital us podeu donar d'alta online i al moment. En aquesta mateixa pantalla cliqueu a "Dóna'm d'alta" i tingueu a mà el vostre DNI, targeta sanitària i telèfon mòbil. Heu d'omplir tota la informació que us demanen i rebreu un sms al mòbil que serà el pin que haureu de posar per confirmar el tràmit. L'IdCAT mòbil us servirà per poder fer tràmits en qualsevol administració que l'acceptin i per cada tràmit rebreu un sms amb un nou pin.

Un cop identificats, us apareixerà el formulari d'instància genèrica amb les vostres dades personals ja introduïdes. Haureu d'acabar d'omplir-ho tot amb la informació que us requereixin i adjuntar, si és el cas, la documentació que vulgueu presentar. Un cop finalitzat i tramitat rebreu la confirmació conforme la vostra petició ha tingut entrada a l'Ajuntament i us facilitaran el número de registre d'entrada i el justificant en pdf del tràmit.

### **Es poden adjuntar 15 documents com a màxim, que pesin un màxim de 100MB.**

### **Cada arxiu pot tenir com a màxim un pes de 25 MB**